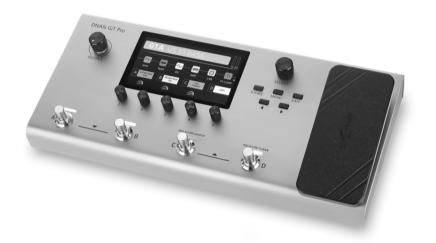

Harley Benton

DNAfx GiT Pro multi effects unit

Thomann GmbH

Hans-Thomann-Straße 1

96138 Burgebrach Germany

Telephone: +49 (0) 9546 9223-0

Internet: www.thomann.de

11.01.2022, ID: 517099

# **Table of contents**

| 1 | General information                | 5    |  |
|---|------------------------------------|------|--|
|   | 1.1 Further information            | 6    |  |
|   | 1.2 Notational conventions         |      |  |
|   | 1.3 Symbols and signal words       | 9    |  |
| 2 | Safety instructions                | . 10 |  |
| 3 | Features                           | 12   |  |
| 4 | Installation                       |      |  |
|   | 4.1 Connection options             | . 15 |  |
| 5 | Connections and operating elements | 24   |  |
| 6 | Operating                          |      |  |
|   | 6.1 Presets                        |      |  |
|   | 6.2 Footswitch modes               |      |  |
|   | 6.3 FX LOOP                        |      |  |
|   | 6.4 Expression pedal               |      |  |
|   | 6.5 Setting 'LOOPER / RHYTHM'      | 43   |  |

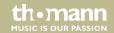

# Table of contents

|    | 6.6                        | Tuner           | 48 |
|----|----------------------------|-----------------|----|
|    | 6.7                        | System settings | 48 |
|    | 6.8                        | Editor software | 65 |
|    | 6.9                        | Software update | 66 |
| 7  | Effects list               |                 | 67 |
| 8  | Technical specifications   |                 |    |
| 9  | Plug and pin assignments   |                 | 87 |
| 10 | Protecting the environment |                 | 90 |

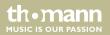

# 1 General information

This user manual contains important information on the safe operation of the device. Read and follow all safety notes and all instructions. Save this manual for future reference. Make sure that it is available to all persons using this device. If you sell the device to another user, be sure that they also receive this manual.

Our products and user manuals are subject to a process of continuous development. We therefore reserve the right to make changes without notice. Please refer to the latest version of the user manual which is ready for download under <u>www.thomann.de</u>.

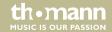

# 1.1 Further information

On our website (<u>www.thomann.de</u>) you will find lots of further information and details on the following points:

| Download              | This manual is also available as PDF file for you to download.                                    |
|-----------------------|---------------------------------------------------------------------------------------------------|
| Keyword search        | Use the search function in the electronic version to find the topics of interest for you quickly. |
| Online guides         | Our online guides provide detailed information on technical basics and terms.                     |
| Personal consultation | For personal consultation please contact our technical hotline.                                   |
| Service               | If you have any problems with the device the customer service will gladly assist you.             |

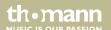

### 1.2 Notational conventions

This manual uses the following notational conventions:

**Letterings** The letterings for connectors and controls are marked by square brackets and italics.

**Examples:** [VOLUME] control, [Mono] button.

**Displays**Texts and values displayed on the device are marked by quotation marks and italics.

Examples: '24ch', 'OFF'.

#### Instructions

The individual steps of an instruction are numbered consecutively. The result of a step is indented and highlighted by an arrow.

#### **Example:**

- 1. Switch on the device.
- 2. Press [Auto].
  - ⇒ Automatic operation is started.
- **3.** Switch off the device.

#### Cross-references

References to other locations in this manual are identified by an arrow and the specified page number. In the electronic version of the manual, you can click the cross-reference to jump to the specified location.

Example: See & 'Cross-references' on page 8.

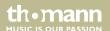

# 1.3 Symbols and signal words

In this section you will find an overview of the meaning of symbols and signal words that are used in this manual.

| Signal word   | Meaning                                                                                                    |
|---------------|----------------------------------------------------------------------------------------------------|
| DANGER!       | This combination of symbol and signal word indicates an immediate dangerous situation that will result in death or serious injury if it is not avoided.        |
| NOTICE!       | This combination of symbol and signal word indicates a possible dangerous situation that can result in material and environmental damage if it is not avoided. |
| Warning signs | Type of danger                                                                                                    |
| <u>^</u>      | Warning – danger zone.                                                                                                    |

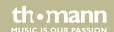

# 2 Safety instructions

#### Intended use

This device is intended to be used for sound processing of signals from musical instruments with electromagnetic pickups. Any other use or use under other operating conditions is considered to be improper and may result in personal injury or property damage. No liability will be assumed for damages resulting from improper use.

This device may be used only by persons with sufficient physical, sensorial, and intellectual abilities and having corresponding knowledge and experience. Other persons may use this device only if they are supervised or instructed by a person who is responsible for their safety.

### Safety

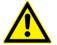

# DANGER!

## Danger for children

Ensure that plastic bags, packaging, etc. are disposed of properly and are not within reach of babies and young children. Choking hazard! Ensure that children do not detach any small parts (e.g. knobs or the like) from the unit. They could swallow the pieces and choke! Never let children unattended use electrical devices.

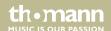

#### NOTICE!

#### **Operating conditions**

This device has been designed for indoor use only. To prevent damage, never expose the device to any liquid or moisture. Avoid direct sunlight, heavy dirt, and strong vibrations. Only operate the device within the ambient conditions specified in the chapter 'Technical specifications' of this user manual. Avoid heavy temperature fluctuations and do not switch the device on immediately after it was exposed to temperature fluctuations (for example after transport at low outside temperatures). Dust and dirt inside can damage the unit. When operated in harmful ambient conditions (dust, smoke, nicotine, fog, etc.), the unit should be maintained by qualified service personnel at regular intervals to prevent overheating and other malfunction.

#### NOTICE!

#### **External power supply**

The device is powered by an external power supply. Before connecting the external power supply, ensure that the input voltage (AC outlet) matches the voltage rating of the device and that the AC outlet is protected by a residual current circuit breaker. Failure to do so could result in damage to the device and possibly the user. Unplug the external power supply before electrical storms occur and when the device is unused for long periods of time to reduce the risk of electric shock or fire.

#### NOTICE!

#### Possible staining

The plasticiser contained in the rubber feet of this product may possibly react with the coating of your surface and after some time cause permanent dark stains. In case of doubt, do not put the rubber feet directly on the surface and use a suitable underlay if necessary, i.e. felt-pad floor protectors or similar.

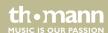

# 3 Features

### Special features of the device:

- Wide variety of professional Amp Modelings
- IR cabinet simulations (Impulse Response) for recording and FOH application (max. 30 IR files) can be loaded
- 153 different guitar effects in 11 effect modules
- Different high quality digital and analogue effects, even in stereo
- Selectable order of the effects in the effects chain
- 3 footswitch control modes
- Stereo FX Loop for external effects
- 80 drum rhythms and 10 metronome rhythms
- Looper with 52 seconds recording time
- 256 presets (64 preset banks, each with 4 preset patches)
- Native Expression Pedal and support for external Expression Pedal
- AMP control for channel switching
- 5" LED colour display
- USB connectivity for connecting a PC or MAC
- Playback of files from smartphones or other audio devices

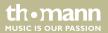

- Audio interface for recording and playback via USB
- Editor software
- Robust aluminium housing
- Power adapter supplied

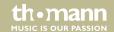

# 4 Installation

Unpack and check carefully there is no transportation damage before using the unit. Keep the equipment packaging. To fully protect the product against vibration, dust and moisture during transportation or storage use the original packaging or your own packaging material suitable for transport or storage, respectively.

Create all connections while the device is off. Use the shortest possible high-quality cables for all connections. Take care when running the cables to prevent tripping hazards.

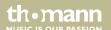

# 4.1 Connection options

Connection to the power supply.

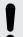

#### **NOTICE!**

### **External power supply**

The device is powered by an external power supply. Before connecting the external power supply, ensure that the input voltage (AC outlet) matches the voltage rating of the device and that the AC outlet is protected by a residual current circuit breaker. Failure to do so could result in damage to the device and possibly the user.

Unplug the external power supply before electrical storms occur and when the device is unused for long periods of time to reduce the risk of electric shock or fire.

- **1.** Make the desired connection between the guitar and the equipment.
- **2.** Connect the supplied mains adapter to the power supply input of the device and then plug the adapter into a properly wired mains wall outlet.

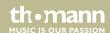

# Connection to the amplifier and the power amp

This setup can be used on any amplifier with FX LOOP or individual power amp.

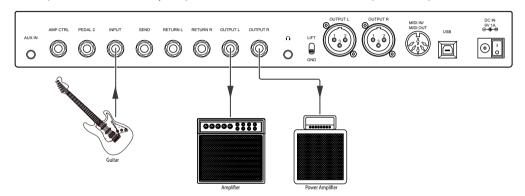

- 1. Connect the guitar to the input socket [INPUT] of the unit.
- Connect the RETURN interface of the amplifier to the output socket (jack) [OUTPUT L] of the unit.
- **3.** Connect the input of the amplifier to the output socket (jack) [OUTPUT R] of the unit.
- **4.** Enable the effect module 'AMP' in the effects chain for best results.

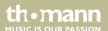

# Connection to the input socket of the amplifier

This setup can be used, if the amplifier does not have an FX LOOP. The unit is placed in front of the amplifier. The signal from the unit goes to the preamp of an amplifier.

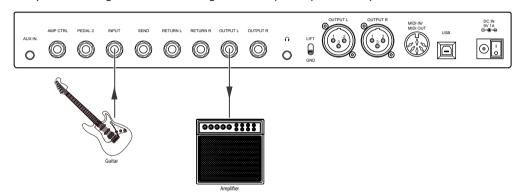

- **1.** Connect the guitar to the input socket [INPUT] of the unit.
- **2.** Connect the input of the amplifier to the output socket (jack) [OUTPUT L] of the unit.
- **3.** Disable the effect modules 'AMP' and 'CAB' to avoid unexpected tone colouring.

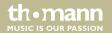

# Connection to the FX LOOP of an amplifier

This setup can be used, if the amplifier has an FX LOOP and the unit is to be used with an amplifier as a post effect. The unit is placed between preamp and power am of the amplifier.

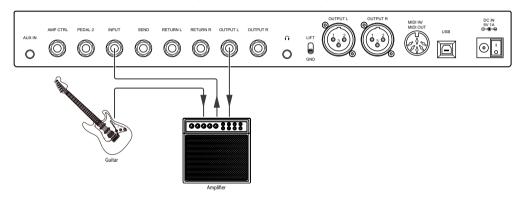

- **1.** Connect the guitar to the input of an amplifier.
- **2.** Connect the SEND interface of the amplifier to the input socket [INPUT] of the unit.
- **3.** Connect the RETURN interface of the amplifier to the output socket (jack) [OUTPUT L] of the unit.

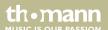

**4.** Disable the effect modules 'AMP' and 'CAB' for best results.

#### Four-cable method

This setup can be used to use the unit as Distortion/Overdrive/Boost pedal in front of the preamp of an amplifier and as Modulation/Delay/Reverb pedal between the preamp and power amp of an amplifier.

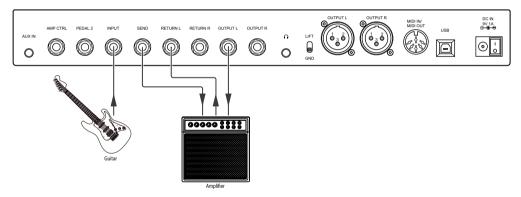

**1.** Connect the guitar to the input socket [INPUT] of the unit.

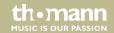

- **2.** Connect the RETURN interface of the amplifier to the output socket (jack) [OUTPUT L] of the unit.
- 3. Description Connect the SEND interface of the amplifier to the input socket [RETURN L] of the unit.
- **4.** Connect the input of the amplifier to the output socket [SEND] of the unit.
- **5.** Place the dynamic effects, Rah effects, EQ and Distortion/Overdrive effects before the preamp.
- **6.** Place the Noise Gate, Modulation, Delay and Reverb effects between the preamp and the power amp.
- **7.** Enable the FX LOOP module in the unit and disable the effect modules 'AMP' and 'CAB' for best results.
- **8.** Set the FX LOOP module to serial mode. Move the pre-effects in front of the FX LOOP in the effects chain. Move the post-effects after the FX LOOP in the effects chain.

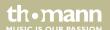

#### Connection to FRFR device

This setup supports studio monitors, audio interfaces, stage monitors, PA systems, headphones or any other FRFR (full range flat response) devices.

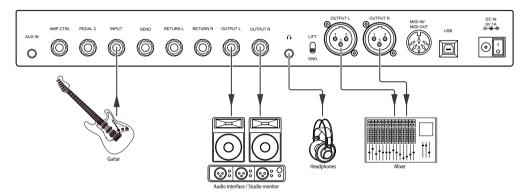

- **1.** Connect the guitar to the input socket [INPUT] of the unit.
- **2.** Connect an audio interface or a studio monitor to the output sockets (jack) [OUTPUT L] or [OUTPUT R] of the unit.
- Connect a stage monitor, mixer or other FRFR device to the output sockets (XLR) [OUTPUT L] bzw. [OUTPUT R] of the unit.

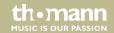

- **4.** Connect the headphones to the phones socket.
- **5.** Enable the effect modules 'AMP' and 'CAB' for best results.

# Connection to FRFR device and amplifier

In this setup, you can connect an FRFR device and an amplifier simultaneously.

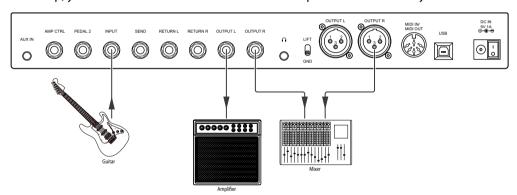

**1.** Connect the guitar to the input socket [INPUT] of the unit.

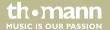

- 2. Connect the RETURN interface of the amplifier or an individual power amp to the output socket (jack) [OUTPUT L] of the unit.
- **3.** Connect a studio monitor, stage monitor, mixer or other FRFR device to the output socket (jack) [OUTPUT R] or the output socket (XLR) [OUTPUT R] of the unit.
- **4.** For the output with FRFR device, set output mode 'CAB' ('CAB' on).
- **5.** For the output with an amplifier, set output mode 'THRU' ('CAB' off).

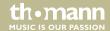

# 5 Connections and operating elements

# Top side

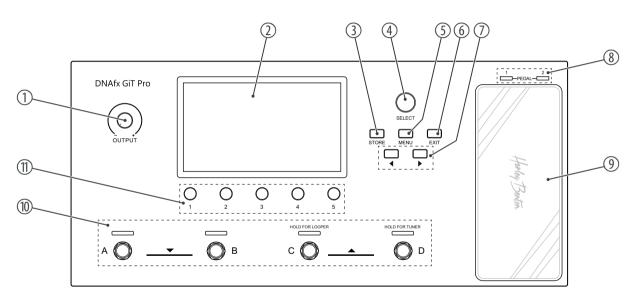

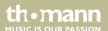

| 1  | [OUTPUT]              | Rotary volume control                                                                                                    |
|----|-----------------------|----------------------------------------------------------------------------------------------------|
| 2  | Display               |                                                                                                    |
| 3  | [STORE]               | Button to enter save menu                                                                                                    |
| 4  | [SELECT]              | Rotary control to switch between preset patches, to select a module in the effects chain, or to navigate in the settings menu |
| 5  | [MENU]                | Button to enter the system settings                                                                                           |
| 6  | [EXIT]                | Button to quit the current page and return to home display                                                                    |
| 7  | <b>◄/▶</b>            | Buttons to navigate in the display parameters and the current effect modules                                                  |
| 8  | [PEDAL] / [1] / [2]   | Expression Pedal indicator LEDs                                                                                               |
| 9  | Expression Pedal      |                                                                                                    |
| 10 | [A] / [B] / [C] / [D] | Footswitches to switch between preset patches, preset banks and other control functions                                       |
| 11 | [1][5]                | Rotary controls to adjust settings/parameters in the menus                                                                    |

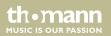

# **Rear panel**

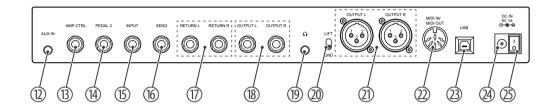

| 12 | [AUX IN]                | 1/8" jack socket (stereo) for connecting an audio device (e.g. MP3 player or smartphone) |
|----|-------------------------|------------------------------------------------------------------------------------------|
| 13 | [AMP CTRL]              | 1/4" jack socket (mono) for connecting a footswitch or amplifier                         |
| 14 | [PEDAL 2]               | 1/4" jack socket (mono) for connecting an external Expression Pedal                      |
| 15 | [INPUT]                 | 1/4" jack socket for connecting a guitar or output of other pedals                       |
| 16 | [SEND]                  | 1/4" jack socket (mono) for effect looper                                                |
| 17 | [RETURN L] / [RETURN R] | 1/4" jack socket (mono) for effect looper return                                         |
| 18 | [OUTPUT L] / [OUTPUT R] | 1/4" jack sockets (mono), unbalanced                                                     |

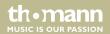

| 19 | Headphone socket (1/8" jack socket, stereo) |                                                                                   |
|----|---------------------------------------------|-----------------------------------------------------------------------------------|
| 20 | [LFT] / [GND]                               | Ground/Lift switch for XLR output, balanced                                       |
| 21 | [OUTPUT L] / [OUTPUT R]                     | XLR output socket, 3-pin, mono, balanced                                          |
| 22 | [MIDI IN/] [MIDI OUT]                       | MIDI socket, 5-pin                                                                |
| 23 | [USB]                                       | USB port type B for connecting the unit to a PC or MAC or a suitable audio device |
|    |                                             | You can edit preset patches or update the firmware via editor software.           |
| 24 | [DC IN]                                     | Connection socket for external power adapter                                      |
| 25 | Main switch                                 |                                                                                   |

# Display

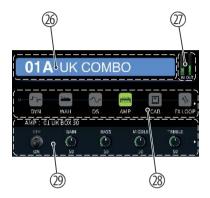

| 26 | Preset area        | Display of number of the current preset bank, preset patch ('A', 'B', 'C', 'D') and the preset name |
|----|--------------------|----------------------------------------------------------------------------------------------------|
| 27 | 'IN' / 'OUT'       | Displays the current volume level                                                                   |
| 28 | Effects chain area | Display of the effects chain of the current preset                                                  |
| 29 | Parameter area     | Display of the current module type, module name, module number, and detailed parameters             |

# 6 Operating

Turn [OUTPUT] counter-clockwise to set the volume to minimum.

Switch on the unit and adjust the volume as required.

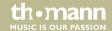

#### 6.1 Presets

# **6.1.1** Selecting presets

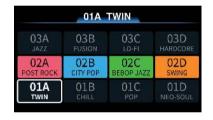

The unit has 64 preset banks, each with 4 preset patches, for 256 preset patches in total. The currently selected preset border will always be highlighted.

- **1.** When the presets are selected, turn [SELECT] to switch between preset patches.
- **2.** You can also press the footswitches [A]...[D] to switch preset patches in the same bank.
  - ⇒ The LED of the corresponding footswitch lights up blue.
- Press and hold the footswitches [A] and [B] or [C] and [D] at the same time to switch the preset banks.
  - ⇒ The four footswitches blink during setting. The row of the selected preset bank is highlighted.
- **4.** Press a footswitch [A]...[D] to select one of the preset patches.
  - ⇒ The tone changes.
- **5.** The mode will exit if idle for more than 5 seconds.

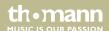

# **6.1.2 Editing presets**

The unit has 11 effect modules ('DYN', 'WAH', 'DS', 'AMP', 'CAB', 'FXLOOP', 'NS', 'EQ', 'MOD', 'DELAY', 'REVERB') for setting up to 153 effects. Every effect module can only be set once in the effects chain. All 11 effect modules can be used simultaneously.

Press the [SELECT] rotary control to enter the editing mode. The selected module is highlighted.

The symbols ◀ and ▶ on the left or right side of the display indicate that you can select more modules or parameters using the arrow buttons.

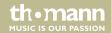

# Enabling / disabling effect module

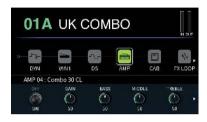

- 1. Turn [SELECT] to select an effect module.
  - ⇒ The icon border of the effect module is highlighted.
- **2.** Press [1] to enable the effect module.
  - ⇒ The effect module is enabled. The relevant icon is coloured. The display shows 'ON' in the parameter area.
- 3. Press [1] to disable the effect module.
  - ⇒ The effect module is disabled. The relevant icon is grey. The display shows 'OFF' in the parameter area.

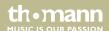

#### **Editing effects**

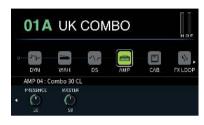

- **1.** Turn [SELECT] to select an effect module.
- **2.** Turn [1] to select the different effect types.
- **3.** Turn [2]...[5] to adjust the relevant parameters shown in the parameter area.
- **4.** Press [2]...[5] to reset the current parameter to the default setting.
- If an effect module has more than four parameters, use ▶ to scroll to the other parameters. Now even [1] is used for adjusting the parameters.

#### Move effect modules

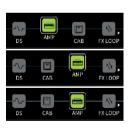

You can move the effect modules to another position in the effects chain.

- 1. Press and hold [SELECT] for more than 2 seconds to pick up the selected effect module.
- **2.** Turn [SELECT] to move the effect module to the desired position.
- **3.** Press again [SELECT] to confirm the position and drop the effect module.

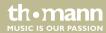

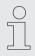

You must save a modified preset with [STORE].

# 6.1.3 Storing presets

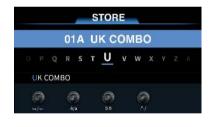

The unit supports max. 15 characters for preset names.

- **1.** Press [STORE] to enter save menu.
- **2.** Turn [SELECT] to select a save slot.
- **3.** Turn [1] to switch the position.
- Turn [2] to select a desired letter for the preset name. Press [2] to toggle between uppercase and lowercase letters.
- **5.** Turn [3] to select a desired number for the preset name.
- **6.** Turn [4] to select a desired special symbol for the preset name.

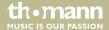

- **7.** After naming is complete, press again [STORE] to confirm saving.
  - $\Rightarrow$  The display shows the home display.
- **8.** Press or turn a control to cancel saving.

### 6.2 Footswitch modes

The unit has three footswitch modes.

- **1.** Press the relevant footswitch [A], [B] or [C] in the current preset patch to enter the footswitch control menu.
- **2.** Press [1], [2] or [3] to set the mode 'STOMPBOX', 'TAP TEMPO' or 'AMP CTRL' for the selected footswitch.
- Press the footswitch [D] or [EXIT] to quit the setting mode and return to the home display.
- Press [STORE] to save the settings, otherwise the changes will not be saved in the current present patch. Press or turn a control to cancel saving.

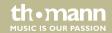

#### Mode 'STOMPBOX'

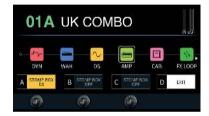

This mode allows you to assign an effect module to one of the footswitches [A], [B] or [C], with which you can then enable or disable the effect module. By default, the effect modules are disabled, the footswitch LED is off.

- **1.** Press [1] to select 'STOMPBOX'.
- **2.** Turn [1], [2] or [3] to select the effect modules for the footswitches [A], [B] or [C].
  - ⇒ In the parameter area is shown the name of the effect module. The background colour is the same as that in the effects chain.
- **3.** Press the footswitches [A], [B] or [C] to enable or disable the relevant effect module.
  - ⇒ The relevant footswitch LED lights up blue when the effect module is enabled and is off when the effect module is disabled.

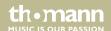

#### Mode 'TAP TEMPO'

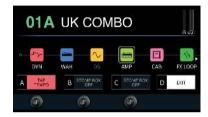

This mode allows you to set the delay time using one of the footswitches [A], [B] or [C].

- **1.** ▶ Press [2] to select 'TAP TEMPO'.
  - ⇒ In the parameter area is shown 'TAP TEMPO'. The background colour is red. The footswitch LED flashes red. The default setting for 'TAP TEMPO' is 120 bpm.
- 2. Select a 'DELAY' module and enable 'TEMPO'.
- **3.** Press repeatedly the relevant footswitch to change the speed.
  - ⇒ The footswitch LED flashes according to the current speed (bpm).

### Mode 'AMP CTRL'

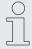

Respect possible notices in your amplifier user manual before using this function to avoid damage.

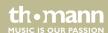

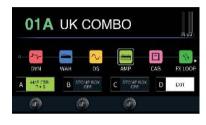

This mode allows you to switch the amplifier channels using one of the footswitches [A], [B] or [C]. Connect the [AMP CTRL] socket of the unit to the footswitch socket of the amplifier using a 1/4" TRS jack cable (stereo).

- **1.** Press [3] to select 'AMP CTRL'.
  - ⇒ In the parameter area is shown 'AMP CTRL'. The background colour is green. The footswitch LED lights up green.
- **2.** Turn [1], [2] or [3] to select the modes [T+S], [R+S] or [T+R+S].
- **3.** Press the relevant footswitch to switch the amplifier channels.

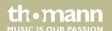

### 6.3 FX LOOP

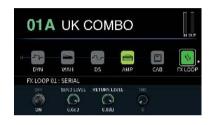

The unit has an FX LOOP which can be used with the four-cable method.

- **1.** Press [SELECT] to enter the editing mode.
- **2.** Turn [SELECT] and select 'FX LOOP'.
- **3.** Turn [1] to toggle between serial and parallel mode ( 'SERIAL' / 'PARALLEL').
- 4. Turn [2] and [3] to adjust the input and output volume level (default setting 0 dB).

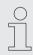

The unit supports moving the FX LOOP modules as any others.

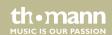

# 6.4 Expression pedal

The unit has a native Expression Pedal ('PEDAL1') and supports an external pedal ('PEDAL2') using a 1/4" TRS jack cable (stereo). The LED [1] lights up blue when the native pedal is enabled. The LED [2] lights up blue when the external pedal is connected.

You need to calibrate the Expression Pedal before using it for the first time (see % ''PEDAL CALIBRATE'' on page 50).

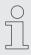

The 'EXP' function allows to control multiple parameters in different ranges through different toe-down/heel-down positions.

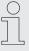

The Expression Pedals can only adjust parameters, but not enable or disable effect modules.

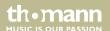

### Adjusting the volume

When the native Expression Pedal ('PEDAL1') is disabled (LED off), you can use it for adjusting the volume level.

Press the pedal to adjust the master output volume level.

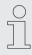

External pedals cannot be used for adjusting the volume level.

# **Entering the Expression Pedal settings**

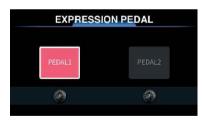

- 1. Press and hold [1], [2] and [3] for more than 2 seconds.
  - $\Rightarrow$  The menu for setting the Expression Pedal is entered.
- Press [1] or [2] to select the native or external pedal. If no external pedal is connected, 'PEDAL2' is shown grey and cannot be selected.

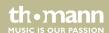

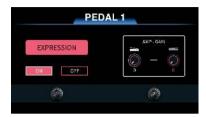

Turn [1] in the submenu 'PEDAL1' or 'PEDAL2' to enable or disable the relevant Expression Pedal.

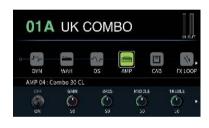

- Turn [2] or [3] to set the minimum and maximum position of the pedal (toe down / heel down).
  - ⇒ Now you can use the Expression Pedal to set the selected parameter. On the home display, the relevant parameter lights up red.
- **5.** Press the native Expression Pedal heavily in the toe-down position to disable the pedal.
- **6.** Press [STORE] to save the settings for the current preset patch. Switch to another preset patch to cancel the changes.

### 6.5 Setting 'LOOPER / RHYTHM'

The FX LOOP of the unit supports loops with a length of max. 52 seconds with 8 built-in drum and metronome styles, each style with 10 different grooves.

Press and hold the footswitch [C] to enter the 'LOOPER/RHYTHM' menu.

### 'LOOPER'

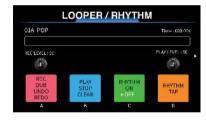

- **1.** Turn [SELECT] to switch the preset tones.
- Turn [1] to adjust the recording volume level. Turn [2] to adjust the playback volume level. The default value for both is 50.
- **3.** Press the footswitch [A] to start recording.
  - $\Rightarrow$  The LED of the footswitch [A] lights up red.
- **4.** Press the footswitch [B] during 'REC/DUB/STOP' to start playback.
  - ⇒ The LED of the footswitch [B] lights up blue.
- **5.** Press the footswitch [A] during 'PLAY' to synchronise.
  - $\Rightarrow$  The LED of the footswitch [A] lights up red.

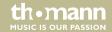

- **6.** ▶ Press the footswitch [B] during 'PLAY' to stop playback.
  - ⇒ The LED of the footswitch [B] lights up blue.
- **7.** Press and hold the footswitch [B] at any time to clear all the recorded tracks.
  - $\Rightarrow$  The LED of the footswitch [B] is off.

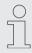

When the looper recorded bar is full (52 seconds), it will stop recording and start play-back automatically.

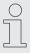

Recorded loops will be deleted after switching off the unit.

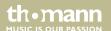

#### 'RHYTHM'

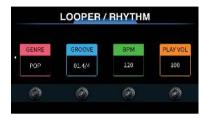

- **1.** Press the footswitch [C] to enable or disable the drum machine.
  - ⇒ The LED of the footswitch [C] stays white.
- **2.** Press the footswitch [D] repeatedly to adjust the speed of the drum machine via 'TAP TEMPO'.
  - ⇒ The LED of the footswitch [D] flashes according to the current speed of the drum machine.
- **3.** ▶ Press ▶ to enter the settings menu of the drum machine.
- **4.** Turn [1] to select the genre ('GENRE').
- **5.** Turn [2] to select the drum style ('GROOVE').
- **6.** Turn [3] to adjust the speed ('BPM').
- 7. Turn [4] to adjust volume level ('PLAY VOL') (default value 100).
- **8.** ▶ Press **4** to return to the *'LOOPER/RHYTHM'* page.

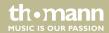

# Synchronising 'LOOPER' with 'RHYTHM'

For playing and practicing, you can enable simultaneously 'LOOPER' and 'RHYTHM'. Synchronise as follows:

- **1.** Press the footswitch [C] to enable the drum machine.
- **2.** Press the footswitch [A] to start recording.
  - ⇒ The drum machine restarts simultaneously.
- **3.** When the recording is finished, press the footswitch [B] to stop recording and to start the playback.
  - ⇒ The drum machine and the looper are synchronised.

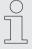

When the playback starts before the recording has completed the half of a bar, the looper and the drum machine restart and the last part of the bar will be deleted.

When the playback starts when the recording is more than the half of a bar but less than the full current bar, the recording will continue until the current bar finishes.

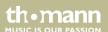

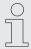

If the looper is stopped and then started again, the drum machine and the looper will restart rom the beginning simultaneously.

In the following situations, the drum machine will synchronise with the looper:

- Recording a track with the looper before the drum machine.
- While the looper synchronises with the drum machine, the speed of the drum machine will adapt to the recording.
- Changing the drum styles of the drum machine while the looper synchronises with the drum machine

Press [EXIT] on the 'LOOPER/RHYTHM' page or press and hold the footswitch [C] for more than 2 seconds to quit the menu and return to the home display.

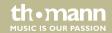

### 6.6 Tuner

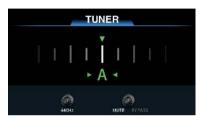

- 1. Press and hold the footswitch [D] for more than 2 seconds.
  - ⇒ The tuner is enabled.
- 2. Turn [1] to adjust the reference frequency (default value 440 Hz, range: 430 Hz...450 Hz).
- **3.** Turn [2] to select between the modes 'MUTE' and 'BYPASS' (default setting 'MUTE').
- **4.** Press any footswitch or [EXIT] to quit tuner mode.

# 6.7 System settings

- **1.** Press [MENU] to enter the system settings.
- **2.** Turn [SELECT] to select the desired submenu.
  - ⇒ The firmware version of the device is displayed on the top right corner.

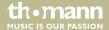

#### 'INPUT LEVEL'

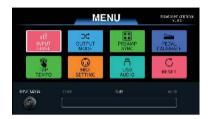

Turn [1] to adjust the input volume level. The range is from ' $-6 dB' \dots '+6 dB'$  (default value 0 dB, no gain or attenuation).

### 'OUTPUT MODE'

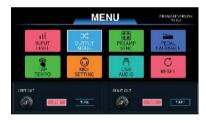

Turn [1] or [2] to enable or disable the cabinet simulation. This setting will affect the balanced outputs and the unbalanced outputs (default setting On)

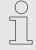

When the settings for the left and the right output are different, the cabinet simulation is placed at the end of the effects chain.

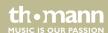

#### 'PREAMP SYNC'

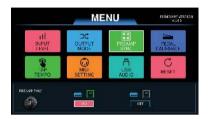

This setting decides, if the cabinet simulation synchronises with the 'AMP' module. If the function is enables, the cabinet simulation synchronises automatically with the 'AMP' module when the 'AMP' module is changed in the effects chain. The default setting is Off.

#### 'PEDAL CALIBRATE'

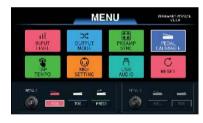

- **1.** Turn [1] or [2] to calibrate 'PEDAL1' (native pedal) or 'PEDAL2' (external pedal).
- **2.** Select 'HEEL' and then press the Expression Pedal to the heel-down position to set the minimum value.
- **3.** Select 'TOE' and then press the Expression Pedal to the toe-down position to set the maximum value.
- **4.** Select 'PRESS' and then press the Expression Pedal heavily to the toe-down position.
  - ⇒ The pressure applied determines the pressure to enable or disable the Expression Pedal. The external pedal cannot use this function.

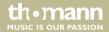

- **5.** Press [1] or [2] to confirm and finish the calibration.
  - ⇒ The display shows 'PEDAL SETTING COMPLETED'.
- **6.** Calibrate the pedal again, if the display shows 'PLEASE SET AGAIN'.

#### 'TAP TEMPO'

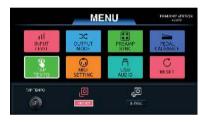

Turn [1] to enter 'TAP TEMPO' mode of the delay effect.

| PRESET | The BPM value is stored in the preset patch. You can set different BPM values for the different preset patches. (default setting) |
|--------|----------------------------------------------------------------------------------------------------|
| GLOBAL | The BPM value affects all preset patches.                                                                                         |

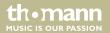

#### 'MIDI SETTING'

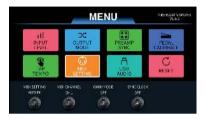

- 1. Turn [1] to toggle between 'MIDI IN' and 'MIDI OUT'.
  - ⇒ In case of 'MIDI IN' (default setting), the unit can be controlled by another device via MIDI signals.

In case of 'MIDI OUT', the unit can control another device via MIDI-PC#.

- **2.** Turn [2] to select a MIDI channel (default setting channel 1).
- 3. Turn [3] to enable or disable the 'OMNI' mode (default setting Off).
  - ⇒ In case of 'MIDI OUT', this option has no function.
- **4.** Turn [4] to enable or disable the clock synchronisation of 'MIDI IN' (default setting Off).
  - ⇒ In case of 'MIDI IN', the unit can be synchronised with another device via 'MIDI Clock'.

In case of 'MIDI OUT', the unit can synchronise another device via 'MIDI Clock'.

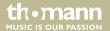

# **PC Mapping**

| MIDI Bank | PC# | Preset | MIDI Bank | PC# | Preset | MIDI Bank | PC# | Preset |
|-----------|-----|--------|-----------|-----|--------|-----------|-----|--------|
| 0         | 0   | 1 A    | 0         | 10  | 3C     | 0         | 20  | 6 A    |
| 0         | 1   | 1B     | 0         | 11  | 3D     | 0         | 21  | 6B     |
| 0         | 2   | 1C     | 0         | 12  | 4 A    | 0         | 22  | 6C     |
| 0         | 3   | 1D     | 0         | 13  | 4B     | 0         | 23  | 6D     |
| 0         | 4   | 2 A    | 0         | 14  | 4C     | 0         | 24  | 7 A    |
| 0         | 5   | 2B     | 0         | 15  | 4D     | 0         | 25  | 7B     |
| 0         | 6   | 2C     | 0         | 16  | 5 A    | 0         | 26  | 7C     |
| 0         | 7   | 2D     | 0         | 17  | 5B     | 0         | 27  | 7D     |
| 0         | 8   | 3 A    | 0         | 18  | 5C     | 0         | 28  | 8 A    |
| 0         | 9   | 3B     | 0         | 19  | 5D     | 0         | 29  | 8B     |

# Operating

| MIDI Bank | PC# | Preset | MIDI Bank | PC# | Preset | MIDI Bank | PC# | Preset |
|-----------|-----|--------|-----------|-----|--------|-----------|-----|--------|
| 0         | 30  | 8C     | 0         | 41  | 11B    | 0         | 52  | 14 A   |
| 0         | 31  | 8D     | 0         | 42  | 11C    | 0         | 53  | 14B    |
| 0         | 32  | 9 A    | 0         | 43  | 11D    | 0         | 54  | 14C    |
| 0         | 33  | 9B     | 0         | 44  | 12 A   | 0         | 55  | 14D    |
| 0         | 34  | 9C     | 0         | 45  | 12B    | 0         | 56  | 15 A   |
| 0         | 35  | 9D     | 0         | 46  | 12C    | 0         | 57  | 15B    |
| 0         | 36  | 10 A   | 0         | 47  | 12D    | 0         | 58  | 15C    |
| 0         | 37  | 10B    | 0         | 48  | 13 A   | 0         | 59  | 15D    |
| 0         | 38  | 10C    | 0         | 49  | 13B    | 0         | 60  | 16 A   |
| 0         | 39  | 10D    | 0         | 50  | 13C    | 0         | 61  | 16B    |
| 0         | 40  | 11 A   | 0         | 51  | 13D    | 0         | 62  | 16C    |

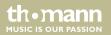

# multi effects unit

| MIDI Bank | PC# | Preset | MIDI Bank | PC# | Preset | MIDI Bank | PC# | Preset |
|-----------|-----|--------|-----------|-----|--------|-----------|-----|--------|
| 0         | 63  | 16D    | 0         | 74  | 19C    | 0         | 85  | 22B    |
| 0         | 64  | 17 A   | 0         | 75  | 19D    | 0         | 86  | 22C    |
| 0         | 65  | 17B    | 0         | 76  | 20 A   | 0         | 87  | 22D    |
| 0         | 66  | 17C    | 0         | 77  | 20B    | 0         | 88  | 23 A   |
| 0         | 67  | 17D    | 0         | 78  | 20C    | 0         | 89  | 23B    |
| 0         | 68  | 18 A   | 0         | 79  | 20D    | 0         | 90  | 23C    |
| 0         | 69  | 18B    | 0         | 80  | 21 A   | 0         | 91  | 23D    |
| 0         | 70  | 18C    | 0         | 81  | 21B    | 0         | 92  | 24 A   |
| 0         | 71  | 18D    | 0         | 82  | 21C    | 0         | 93  | 24B    |
| 0         | 72  | 19 A   | 0         | 83  | 21D    | 0         | 94  | 24C    |
| 0         | 73  | 19B    | 0         | 84  | 22 A   | 0         | 95  | 24D    |

themann
MUSIC IS OUR PASSION

# Operating

| MIDI Bank | PC# | Preset | MIDI Bank | PC# | Preset | MIDI Bank | PC# | Preset |
|-----------|-----|--------|-----------|-----|--------|-----------|-----|--------|
| 0         | 96  | 25 A   | 0         | 107 | 27D    | 0         | 118 | 30C    |
| 0         | 97  | 25B    | 0         | 108 | 28 A   | 0         | 119 | 30D    |
| 0         | 98  | 25C    | 0         | 109 | 28B    | 0         | 120 | 31 A   |
| 0         | 99  | 25D    | 0         | 110 | 28C    | 0         | 121 | 31B    |
| 0         | 100 | 26 A   | 0         | 111 | 28D    | 0         | 122 | 31C    |
| 0         | 101 | 26B    | 0         | 112 | 29 A   | 0         | 123 | 31D    |
| 0         | 102 | 26C    | 0         | 113 | 29B    | 0         | 124 | 32 A   |
| 0         | 103 | 26D    | 0         | 114 | 29C    | 0         | 125 | 32B    |
| 0         | 104 | 27 A   | 0         | 115 | 29D    | 0         | 126 | 32C    |
| 0         | 105 | 27B    | 0         | 116 | 30 A   | 0         | 127 | 32D    |
| 0         | 106 | 27C    | 0         | 117 | 30B    |           |     |        |

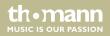

| MIDI Bank | PC# | Preset | MIDI Bank | PC# | Preset | MIDI Bank | PC# | Preset |
|-----------|-----|--------|-----------|-----|--------|-----------|-----|--------|
| 1         | 0   | 33 A   | 1         | 11  | 35D    | 1         | 22  | 38C    |
| 1         | 1   | 33B    | 1         | 12  | 36 A   | 1         | 23  | 38D    |
| 1         | 2   | 33C    | 1         | 13  | 36B    | 1         | 24  | 39 A   |
| 1         | 3   | 33D    | 1         | 14  | 36C    | 1         | 25  | 39B    |
| 1         | 4   | 34 A   | 1         | 15  | 36D    | 1         | 26  | 39C    |
| 1         | 5   | 34B    | 1         | 16  | 37 A   | 1         | 27  | 39D    |
| 1         | 6   | 34C    | 1         | 17  | 37B    | 1         | 28  | 40 A   |
| 1         | 7   | 34D    | 1         | 18  | 37C    | 1         | 29  | 40B    |
| 1         | 8   | 35 A   | 1         | 19  | 37D    | 1         | 30  | 40C    |
| 1         | 9   | 35B    | 1         | 20  | 38 A   | 1         | 31  | 40D    |
| 1         | 10  | 35C    | 1         | 21  | 38B    | 1         | 32  | 41 A   |

themann
MUSIC IS OUR PASSION

# Operating

| MIDI Bank | PC# | Preset | MIDI Bank | PC# | Preset | MIDI Bank | PC# | Preset |
|-----------|-----|--------|-----------|-----|--------|-----------|-----|--------|
| 1         | 33  | 41B    | 1         | 44  | 44 A   | 1         | 55  | 46D    |
| 1         | 34  | 41C    | 1         | 45  | 44B    | 1         | 56  | 47 A   |
| 1         | 35  | 41D    | 1         | 46  | 44C    | 1         | 57  | 47B    |
| 1         | 36  | 42 A   | 1         | 47  | 44D    | 1         | 58  | 47C    |
| 1         | 37  | 42B    | 1         | 48  | 45 A   | 1         | 59  | 47D    |
| 1         | 38  | 42C    | 1         | 49  | 45B    | 1         | 60  | 48 A   |
| 1         | 39  | 42D    | 1         | 50  | 45C    | 1         | 61  | 48B    |
| 1         | 40  | 43 A   | 1         | 51  | 45D    | 1         | 62  | 48C    |
| 1         | 41  | 43B    | 1         | 52  | 46 A   | 1         | 63  | 48D    |
| 1         | 42  | 43C    | 1         | 53  | 46B    | 1         | 64  | 49 A   |
| 1         | 43  | 43D    | 1         | 54  | 46C    | 1         | 65  | 49B    |

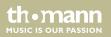

# multi effects unit

| MIDI Bank | PC# | Preset | MIDI Bank | PC# | Preset | MIDI Bank | PC# | Preset |
|-----------|-----|--------|-----------|-----|--------|-----------|-----|--------|
| 1         | 66  | 49C    | 1         | 77  | 52B    | 1         | 88  | 55 A   |
| 1         | 67  | 49D    | 1         | 78  | 52C    | 1         | 89  | 55B    |
| 1         | 68  | 50 A   | 1         | 79  | 52D    | 1         | 90  | 55C    |
| 1         | 69  | 50B    | 1         | 80  | 53 A   | 1         | 91  | 55D    |
| 1         | 70  | 50C    | 1         | 81  | 53B    | 1         | 92  | 56 A   |
| 1         | 71  | 50D    | 1         | 82  | 53C    | 1         | 93  | 56B    |
| 1         | 72  | 51 A   | 1         | 83  | 53D    | 1         | 94  | 56C    |
| 1         | 73  | 51B    | 1         | 84  | 54 A   | 1         | 95  | 56D    |
| 1         | 74  | 51C    | 1         | 85  | 54B    | 1         | 96  | 57 A   |
| 1         | 75  | 51D    | 1         | 86  | 54C    | 1         | 97  | 57B    |
| 1         | 76  | 52 A   | 1         | 87  | 54D    | 1         | 98  | 57C    |

themann MUSIC IS OUR PASSION

# Operating

| MIDI Bank | PC# | Preset | MIDI Bank | PC# | Preset | MIDI Bank | PC# | Preset |
|-----------|-----|--------|-----------|-----|--------|-----------|-----|--------|
| 1         | 99  | 57D    | 1         | 109 | 60B    | 1         | 119 | 62D    |
| 1         | 100 | 58 A   | 1         | 110 | 60C    | 1         | 120 | 63 A   |
| 1         | 101 | 58B    | 1         | 111 | 60D    | 1         | 121 | 63B    |
| 1         | 102 | 58C    | 1         | 112 | 61 A   | 1         | 122 | 63C    |
| 1         | 103 | 58D    | 1         | 113 | 61B    | 1         | 123 | 63D    |
| 1         | 104 | 59 A   | 1         | 114 | 61C    | 1         | 124 | 64 A   |
| 1         | 105 | 59B    | 1         | 115 | 61D    | 1         | 125 | 64B    |
| 1         | 106 | 59C    | 1         | 116 | 62 A   | 1         | 126 | 64C    |
| 1         | 107 | 59D    | 1         | 117 | 62B    | 1         | 127 | 64D    |
| 1         | 108 | 60 A   | 1         | 118 | 62C    |           |     |        |

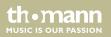

### **CC** Reference

| CC# | Function          | Value | CC# | Function          | Value |
|-----|-------------------|-------|-----|-------------------|-------|
| 0   | MIDI BANK         | 01    | 19  | DELAY ON/OFF      | 0127  |
| 10  | DYNAMIC ON/OFF    | 0127  | 20  | REVERB ON/OFF     | 0127  |
| 11  | WAH ON/OFF        | 0127  | 21  | FOOTSWITCH A      | 0127  |
| 12  | DS ON/OFF         | 0127  | 22  | FOOTSWITCH B      | 0127  |
| 13  | AMP ON/OFF        | 0127  | 23  | FOOTSWITCH C      | 0127  |
| 14  | CAB ON/OFF        | 0127  | 24  | FOOTSWITCH D      | 0127  |
| 15  | FX LOOP ON/OFF    | 0127  | 25  | TAP TEMPO         | 0127  |
| 16  | NS ON/OFF         | 0127  | 26  | LOOPER ENTER/EXIT | 0127  |
| 17  | EQ ON/OFF         | 0127  | 27  | TUNER ENTER/EXIT  | 0127  |
| 18  | MODULATION ON/OFF | 0127  | 28  | REC/DUB           | 0127  |

themann
MUSIC IS OUR PASSION

# Operating

| CC# | Function      | Value | CC# | Function       | Value |
|-----|---------------|-------|-----|----------------|-------|
| 46  | PLAY          | 0127  | 50  | RHYTHM TAP     | 0127  |
| 47  | STOP          | 0127  | 51  | PEDAL 1 ON/OFF | 0127  |
| 48  | CLEAR         | 0127  | 52  | PEDAL 1        | 0127  |
| 49  | RHYTHM ON/OFF | 0127  | 53  | PEDAL 2        | 0127  |

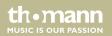

#### 'USB AUDIO'

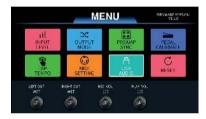

The unit can be used as USB audio interface (24 bit, 44.1 kHz) with support for DAWs in Windows® and MAC. Windows® users have to install ASIO drivers to achieve low-latency recording and monitoring. Refer to <a href="https://www.harleybenton.com">www.harleybenton.com</a> or our homepage <a href="https://www.thomann.de">www.thomann.de</a> to download the ASIO drivers.

- Turn [1] and [2] to set the left and the right output to WET (tone with effects) or DRY (bypass the effects).
- Turn [3] and [4] to adjust the USB recording volume level ('REC VOL') and the playback volume level ('PLAY VOL') (default value 50).

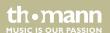

#### 'RESET'

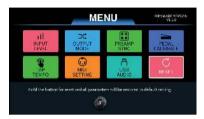

Press and hold [1] for more than 2 seconds to confirm the factory reset. When the loading bar finishes, the unit will reboot automatically as the factory reset is completed.

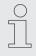

The factory reset will delete all user preset patches and loaded IR files. We recommend backing up the presets and IR files before resetting.

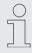

Do not switch off the unit during the factory reset.

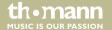

### 6.8 Editor software

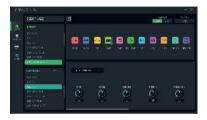

With the dedicated editor software, the unit can be computer-controlled (PC or MAC) for preset editing, preset patch managing, IR files loading, backing up and factory resetting.

Refer to <u>www.harleybenton.com</u> or our homepage <u>www.thomann.de</u> to download the free editor software and install it.

To do this, connect your computer to the device via the USB port on the device.

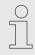

Make sure that the unit is connected to the power supply via the supplied power adapter.

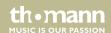

# 6.9 Software update

Refer to <u>www.harleybenton.com</u> or our homepage <u>www.thomann.de</u> to download the current software version.

- **1.** Install the current software version on your computer.
- **2.** Press and hold [SELECT] and switch on the device.
- **3.** Connect your computer to the device via the USB socket of the device.
- **4.** Open the software on your computer and start the software update.

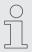

We recommend uninstalling the outdated software version before installing the current software version.

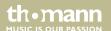

# 7 Effects list

# Dynamic

| Number | Name          | Template/description       |
|--------|---------------|----------------------------|
| 1      | GEMSTONE COMP | Diamond Comp Jr compressor |
| 2      | CS COMP       | BOSS CS-2 compressor       |
| 3      | SLOW GEAR     | Slow attack effect         |

# Effects list

### WAH

| Number | Name        | Template/description                                                 |
|--------|-------------|----------------------------------------------------------------------|
| 1      | 95 CRY WAH  | Dunlop GCB95                                                         |
| 2      | 535 CRY WAH | Dunlop Cry Baby 535Q                                                 |
| 3      | AH WAH      | Talking Wah AH                                                       |
| 4      | OH WAH      | Talking Wah OH                                                       |
| 5      | AUTO WAH    | Automatic sweeping Wah                                               |
| 6      | DYNAMIC WAH | Automatic Wah changes according to the touch pressure on the strings |

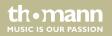

### Distortion

| Number | Name          | Template/description             |
|--------|---------------|----------------------------------|
| 1      | CLEAN BOOST   | Xotic RC Booster                 |
| 2      | TUBE BOOST    | Xotic AC Booster                 |
| 3      | 808 SCREAMER  | Ibanez TS808 overdrive           |
| 4      | BK DRIVE      | B.K.Butler Tube Drive overdrive  |
| 5      | BLACK MOUSE   | Pro Co Rat distortion            |
| 6      | DIRECT GAIN   | Barber Direct Drive overdrive    |
| 7      | MT ZONE       | BOSS Metal Zone distortion       |
| 8      | MT MASTER     | Digitech Metal Master distortion |
| 9      | CLASSIC DRIVE | Fulltone OCD distortion          |
| 10     | TOMMY DRIVE   | Paul Cochrane Timmy OD overdrive |
| 11     | BB DRIVE      | Xotic BB Preamp overdrive        |
| 12     | BB DIST       | Xotic BB Plus distortion         |

themann MUSIC IS OUR PASSION

| Number | Name         | Template/description             |
|--------|--------------|----------------------------------|
| 13     | FULL DRIVE   | Fulltone Full-Drive 2 distortion |
| 14     | SHREDDER     | Marshall Shred Master distortion |
| 15     | GOLD TONE    | Klon Centaur Gold overdrive      |
| 16     | FULL DIST    | Fulltone GT-500 distortion       |
| 17     | PURPLE DIST  | Suhr Riot distortion             |
| 18     | TIGHTLY DIST | Amptweaker TightRock distortion  |
| 19     | FAZ FACE     | Dunlop Fuzz Face                 |
| 20     | BIG FAZ      | EHX Big Muff                     |

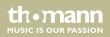

### **AMP**

| Number | Name            | Template/description                  |
|--------|-----------------|---------------------------------------|
| 1      | US 59 BASS      | Fender 59 Bassman preamp              |
| 2      | US DELUXE       | Fender 65 Deluxe Reverb preamp        |
| 3      | US DOUBLE       | Fender 65 Twin Reverb preamp          |
| 4      | COMBO 30 CL     | Vox AC30 clean channel                |
| 5      | COMBO 30 OD     | Vox AC30 overdrive channel            |
| 6      | MK JAZZ 12      | DV Mark DV Jazz 12 preamp             |
| 7      | GALA COMBO CL   | Supro Galaxy Combo channel 1          |
| 8      | GALA COMBO OD A | Supro Galaxy Combo channel 2Boost on  |
| 9      | GALA COMBO OD B | Supro Galaxy Combo channel 2Boost off |
| 10     | SINGLE STAR CL  | Mesa Boogie Lone Star channel 1       |
| 11     | SINGLE STAR OD  | Mesa Boogie Lone Star channel 2       |
| 12     | CITRUS 100 CL   | Orange TH100 clean channel            |

DNAfx GiT Pro

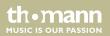

| Number | Name           | Template/description                      |
|--------|----------------|-------------------------------------------|
| 13     | CITRUS 100 DS  | Orange TH100 distortion channel           |
| 14     | ARCHEAN 50 CL  | Paul Reed Smith Archon 50 clean channel   |
| 15     | ARCHEAN 50 DS  | Paul Reed Smith Archon 50 Lead channel    |
| 16     | BRIT J45 CL    | Marshall JTM 45 clean tone                |
| 17     | BRIT J45 OD    | Marshall JTM 45 overdrive tone            |
| 18     | BRIT PLEXI     | Marshall Plexi 100 preamp                 |
| 19     | BRIT 800       | Marshall JCM 800 preamp                   |
| 20     | BRIT 900 CL    | Marshall JCM 900 clean tone               |
| 21     | BRIT 900 DS    | Marshall JCM 900 distortion tone          |
| 22     | BRIT 410 CL    | Marshall JVM 410 clean channel            |
| 23     | BRIT 410 DS    | Marshall JVM 410 distortion channel       |
| 24     | BRIT PREAMP CL | Marshall MGP 9004 rack preamp clean tone  |
| 25     | BRIT PREAMP CR | Marshall MGP 9004 rack preamp Crunch tone |

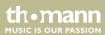

# multi effects unit

| Number | Name           | Template/description                           |
|--------|----------------|------------------------------------------------|
| 26     | BRIT PREAMP DS | Marshall MGP 9004 rack preamp distortion tone  |
| 27     | FREEMAN 100 CL | Friedman BE100 clean tone                      |
| 28     | FREEMAN 100 OD | Friedman BE100 Crunch tone                     |
| 29     | FREEMAN 100 DS | Friedman BE100 distortion tone                 |
| 30     | AUDIO 100 CL   | Custom Audio Amplifiers clean tone             |
| 31     | AUDIO 100 DS   | Custom Audio Amplifiers distortion tone        |
| 32     | HNK MARK2 CL   | Hughes & Kettner Triamp Mark 2 clean tone      |
| 33     | HNK MARK2 DS   | Hughes & Kettner Triamp Mark 2 distortion tone |
| 34     | 5153 CL        | EVH 5150 clean channel                         |
| 35     | 5153 CR        | EVH 5150 Crunch channel                        |
| 36     | 5153 DS        | EVH 5150 distortion channel                    |
| 37     | PV CLASSIC CL  | Peavey Classic 50 clean channel                |
| 38     | PV CLASSIC DS  | Peavey Classic 50 distortion channel           |

DNAfx GiT Pro

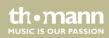

| Number | Name              | Template/description                            |
|--------|-------------------|-------------------------------------------------|
| 39     | SHIVER CL         | Bogner Shiva clean channel                      |
| 40     | SHIVER OD         | Bogner Shiva distortion channel                 |
| 41     | ECSTATIC CL       | Bogner Ecstasy clean channel                    |
| 42     | ECSTATIC OD       | Bogner Ecstasy Crunch tone                      |
| 43     | ECSTATIC DS       | Bogner Ecstasy distortion channel               |
| 44     | CALI V CR         | Mesa Boogie Mark V Crunch tone                  |
| 45     | CALIVDS           | Mesa Boogie Mark V distortion tone              |
| 46     | CALI RECTIFIER CL | Mesa Boogie Triple Rectifier clean channel      |
| 47     | CALI RECTIFIER DS | Mesa Boogie Triple Rectifier distortion channel |
| 48     | SOLDIER 100 DS A  | Soldano SLO 100 Crunch channel                  |
| 49     | SOLDIER 100 DS B  | Soldano SLO 100 distortion channel              |
| 50     | POWERFUL DS A     | Engl Powerball Crunch channel                   |
| 51     | POWERFUL DS B     | Engl Powerball Lead channel                     |

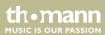

| Number | Name           | Template/description               |
|--------|----------------|------------------------------------|
| 52     | SEVERE DS A    | Engl Savage 120 MarkCrunch channel |
| 53     | SEVERE DS B    | Engl Savage 120 MarkLead channel   |
| 54     | DIZZY V4 CL    | Diezel VH4 clean tone              |
| 55     | DIZZY V4 CR    | Diezel VH4 Crunch tone             |
| 56     | DIZZY V4 DS    | Diezel VH4 distortion tone         |
| 57     | PHYSICIST DS A | Diezel Einstein channel 1mode2     |
| 58     | PHYSICIST DS B | Diezel Einstein channel 2mode2     |

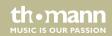

### CAB

| Number | Name            | Template/description                    |
|--------|-----------------|-----------------------------------------|
| 1      | 59 BASS 410     | Fender 59 Bassman 410 cabinet           |
| 2      | DELUXE 112      | Fender 65 Deluxe Reverb 112 cabinet     |
| 3      | DOUBLE 212      | Fender 65 Twin Reverb 212 cabinet       |
| 4      | COMBO 212       | Vox AC30 212 cabinet                    |
| 5      | JAZZ 112        | DV Mark DV Jazz 12 112 cabinet          |
| 6      | GALA 112        | Supro Galaxy Combo 112 cabinet          |
| 7      | SINGLE STAR 212 | Mesa Boogie Lone Star 212 cabinet       |
| 8      | CITRUS 112      | Orange PPC 112 cabinet                  |
| 9      | CITRUS 212      | Orange PPC 212 cabinet                  |
| 10     | CITRUS 412      | Orange PPC 412 cabinet                  |
| 11     | ARCHEAN 412     | Paul Reed Smith Closed Back 412 cabinet |
| 12     | ARCHEAN 212     | Paul Reed Smith Archon 212 cabinet      |

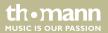

| Number | Name           | Template/description                              |
|--------|----------------|---------------------------------------------------|
| 13     | 1960 412 A     | Marshall 1960A 412 cabinet                        |
| 14     | 1960 412 B     | Marshall 1960B 412 cabinet                        |
| 15     | FREEMAN 412    | Friedman 412 cabinet                              |
| 16     | FREEMAN 112    | Friedman Small Box 112 cabinet                    |
| 17     | AUDIO 412      | Custom Audio Amplifiers 412 cabinet               |
| 18     | HNK 212        | Hughes & Kettner TM 212 cabinet                   |
| 19     | HNK 412        | Hughes & Kettner TC 412 A60 cabinet               |
| 20     | 5153 412       | EVH 5150 412 cabinet                              |
| 21     | PV CLASSIC 212 | Peavey Classic 50 212 cabinet                     |
| 22     | BOG 412 A      | Bogner SL 412 cabinet                             |
| 23     | BOG 412 B      | Bogner ST 412 cabinet                             |
| 24     | CALI REC 412 A | Mesa Boogie Rectifier STD OS Straight 412 cabinet |
| 25     | CALI REC 412 B | Mesa Boogie Rectifier STD OS Slant 412 cabinet    |

DNAfx GiT Pro

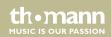

## Effects list

| Number | Name         | Template/description                                |
|--------|--------------|-----------------------------------------------------|
| 26     | CALI V 412   | Mesa Boogie Rectifier Traditional Slant 412 cabinet |
| 27     | SOLDIER 412  | Soldano Slant Classic 412 cabinet                   |
| 28     | POWERFUL 412 | Engl E412XXL 412 cabinet                            |
| 29     | SEVERE 412   | Engl E412VSB 412 cabinet                            |
| 30     | DIZZY 412 A  | Diezel Rear-Loaded G12 412 cabinet                  |
| 31     | DIZZY 412 B  | Diezel Rear-Loaded V30 412 cabinet                  |
| 3261   | empty        | For loading IR-Dateien via editor software          |

### NS

| Number | Name             | Template/description             |
|--------|------------------|----------------------------------|
| 1      | NOISE GATE       | Noise gate after the distortion  |
| 2      | NOISE SUPPRESSOR | Noise gate before the distortion |

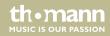

### EQ

| Number | Name        | Template/description                                                                                     |
|--------|-------------|----------------------------------------------------------------------------------------------------|
| 1      | 5-BAND EQ 1 | 5 band graphic EQ, each band with 16 dB gain level adjustment                                            |
| 2      | 5-BAND EQ 2 | 5 band graphic EQ, each band with 16 dB gain level adjustment                                            |
| 3      | 6-BAND EQ   | 6 band graphic EQ, each band with 16 dB gain level adjustment                                            |
| 4      | CUSTOM EQ   | 3 band EQ with adjustable frequency bands, each band with 16 dB gain level adjustment, high cut, low cut |

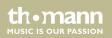

### MOD

| Number | Name           | Template/description                        |
|--------|----------------|---------------------------------------------|
| 1      | CLASSIC CHORUS | Classic chorus effect                       |
| 2      | ANA-FLANGER    | Standard flanger effect                     |
| 3      | CLASSIC PHASER | Standard sine wave phaser effect            |
| 4      | STEP PHASER    | Square wave phaser effect                   |
| 5      | ROTARY         | Simulates a vintage leslie rotating speaker |
| 6      | VIBRATO        | Pitch shifter vibrato effect                |
| 7      | TREMOLO        | Standard tremolo effect                     |
| 8      | DETUNE         | Fine tune pitch adjustment                  |
| 9      | LOFI           | Low sample rate filter                      |
| 10     | MONO PITCH     | Mono pitch shifter effect                   |
| 11     | POLY PITCH     | Polyphony pitch shifter effect              |

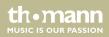

| Number | Name      | Template/description              |
|--------|-----------|-----------------------------------|
| 12     | LP FILTER | Static low frequency pass filter  |
| 13     | HP FILTER | Static high frequency pass filter |

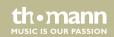

### **DELAY**

| Number | Name          | Template/description                                     |
|--------|---------------|----------------------------------------------------------|
| 1      | DIGITAL DELAY | Recreates the crystal-clear repeats of basic delay units |
| 2      | TAPE ECHO     | Recreates classic 70s tape echo                          |
| 3      | ANALOG DELAY  | Modelled after classic stompbox delays with BB chips     |
| 4      | REAL ECHO     | Realistic and natural echoes                             |
| 5      | DUCKED DELAY  | Digital dynamic delay                                    |
| 6      | MOD DELAY     | Modulated tone delay                                     |
| 7      | REVERSE DELAY | Backwards clear delay                                    |
| 8      | PING PONG     | Ping Pong sound stereo delay                             |
| 9      | DUAL DELAY    | 2 clear delays with independent controls                 |

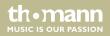

#### **REVERB**

| Number | Name     | Template/description       |
|--------|----------|----------------------------|
| 1      | ROOM     | Small room reverb          |
| 2      | HALL     | Concert hall reverb        |
| 3      | PLATE    | Studio style plate reverb  |
| 4      | SPRING   | Classic spring reverb tank |
| 5      | CHURCH   | Large church reverb        |
| 6      | MODULATE | Modulated tone reverb      |
| 7      | CAVE     | Large cave reverb          |

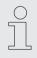

All trademarks and product names are the property of their respective owners and are used as reference for the effect types in this user manual.

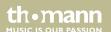

# 8 Technical specifications

| Input connections  | Power supply | Input socket for power adapter                                      |
|--------------------|--------------|---------------------------------------------------------------------|
|                    | AUX IN       | 1/8" jack socket, mono, impedance 10 k $\Omega$                     |
|                    | PEDAL 2      | $1\times1/4"$ jack socket, stereo, impedance $10~k\Omega$           |
|                    | INPUT        | $1\times1/4"$ jack socket, mono, unbalanced, impedance 1 $M\Omega$  |
|                    | RETURN       | $2\times 1/4"$ jack socket, mono, unbalanced, impedance 1 $M\Omega$ |
| Output connections | Audio        | $2\times1/4"$ jack socket, mono, unbalanced, impedance $600\Omega$  |
|                    |              | $2\times$ XLR, 3-pin, balanced, impedance $600\Omega$               |
|                    | AMP CTRL     | $1\times1/4"$ jack socket, stereo, impedance $100\Omega$            |
|                    | SEND         | $1\times1/4"$ jack socket, mono, unbalanced, impedance $510\Omega$  |
|                    | USB          | 1 × USB, type B                                                     |
|                    | MIDI         | Output socket, 5-pin                                                |
|                    | Headphones   | 1/8" jack socket, stereo, impedance 47 $\Omega$                     |

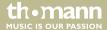

| Impulse Response                     | IR format                                           | WAV                       |
|--------------------------------------|-----------------------------------------------------|---------------------------|
|                                      | IR sampling rate                                    | 44.1 kHz                  |
|                                      | IR sampling accuracy                                | 24 bit                    |
|                                      | IR sampling points                                  | 512                       |
| Power supply                         | External power adapter, 100 - 240 V $\sim$ 50/60 Hz |                           |
| Operating voltage                    | 9 V / 1000 mA, centre negative                      |                           |
| Dimensions (W $\times$ H $\times$ D) | 346 mm × 58 mm × 162 mm                             |                           |
| Weight                               | 1.8 kg                                              |                           |
| Ambient conditions                   | Temperature range                                   | 0 °C40 °C                 |
|                                      | Relative humidity                                   | 20 %80 % (non-condensing) |

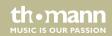

# Technical specifications

#### **Further information**

| Amp modelling          | Yes |
|------------------------|-----|
| Drum computer          | No  |
| Tuner included         | Yes |
| Expression pedal       | Yes |
| USB port               | Yes |
| Headphone connection   | Yes |
| MIDI port              | Yes |
| Line Out               | Yes |
| Battery operation      | No  |
| Power adapter supplied | Yes |

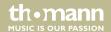

# 9 Plug and pin assignments

#### Introduction

This chapter will help you select the right cables and plugs to connect your valuable equipment in such a way that a perfect sound experience is ensured.

Please note these advices, because especially in 'Sound & Light' caution is indicated: Even if a plug fits into the socket, an incorrect connection may result in a destroyed power amp, a short circuit or 'just' in poor transmission quality!

# Balanced and unbalanced transmission

Unbalanced transmission is mainly used in semi-professional environment and in hifi use. Instrument cables with two conductors (one core plus shielding) are typical representatives of the unbalanced transmission. One conductor is ground and shielding while the signal is transmitted through the core.

Unbalanced transmission is susceptible to electromagnetic interference, especially at low levels, such as microphone signals and when using long cables.

In a professional environment, therefore, the balanced transmission is preferred, because this enables an undisturbed transmission of signals over long distances. In addition to the conductors 'Ground' and 'Signal', in a balanced transmission a second core is added. This also transfers the signal, but phase-shifted by 180°.

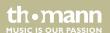

Since the interference affects both cores equally, by subtracting the phase-shifted signals, the interfering signal is completely neutralized. The result is a pure signal without any noise interference.

# 1/4" TS phone plug (mono, unbalanced)

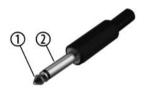

| 1 | Signal            |
|---|-------------------|
| 2 | Ground, shielding |

# 1/4" TRS phone plug (stereo, unbalanced)

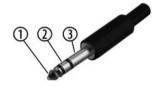

| 1 | Signal (left)  |
|---|----------------|
| 2 | Signal (right) |
| 3 | Ground         |

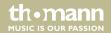

# Three-pole 1/8" mini phone jack (stereo, unbalanced)

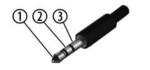

| 1 | Signal (left)     |
|---|-------------------|
| 2 | Signal (right)    |
| 3 | Ground, shielding |

### XLR plug (balanced)

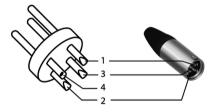

| 1 | Ground, shielding                  |
|---|------------------------------------|
| 2 | Signal (in phase, +)               |
| 3 | Signal (out of phase, –)           |
| 4 | Shielding on plug housing (option) |

# 10 Protecting the environment

# Disposal of the packaging material

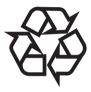

For the transport and protective packaging, environmentally friendly materials have been chosen that can be supplied to normal recycling.

Ensure that plastic bags, packaging, etc. are properly disposed of.

Do not just dispose of these materials with your normal household waste, but make sure that they are collected for recycling. Please follow the notes and markings on the packaging.

#### Disposal of your old device

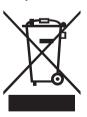

This product is subject to the European Waste Electrical and Electronic Equipment Directive (WEEE) in its currently valid version. Do not dispose with your normal household waste.

Dispose of this device through an approved waste disposal firm or through your local waste facility. When discarding the device, comply with the rules and regulations that apply in your country. If in doubt, consult your local waste disposal facility.

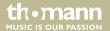

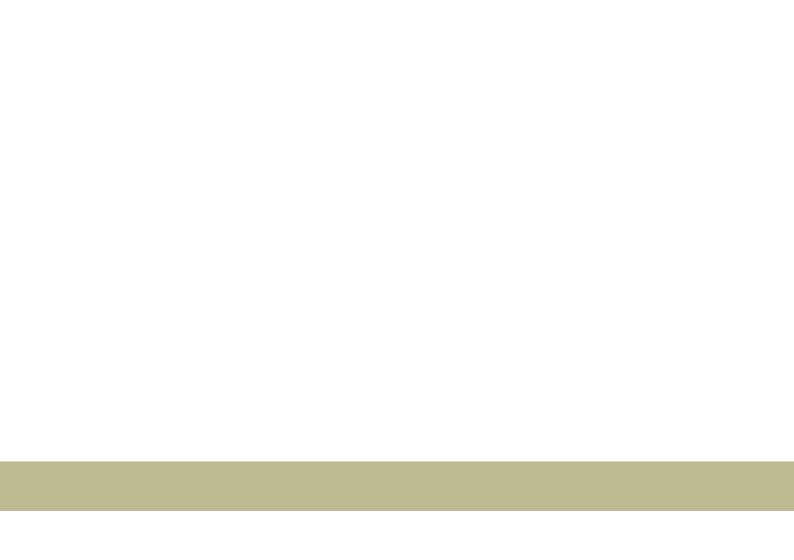

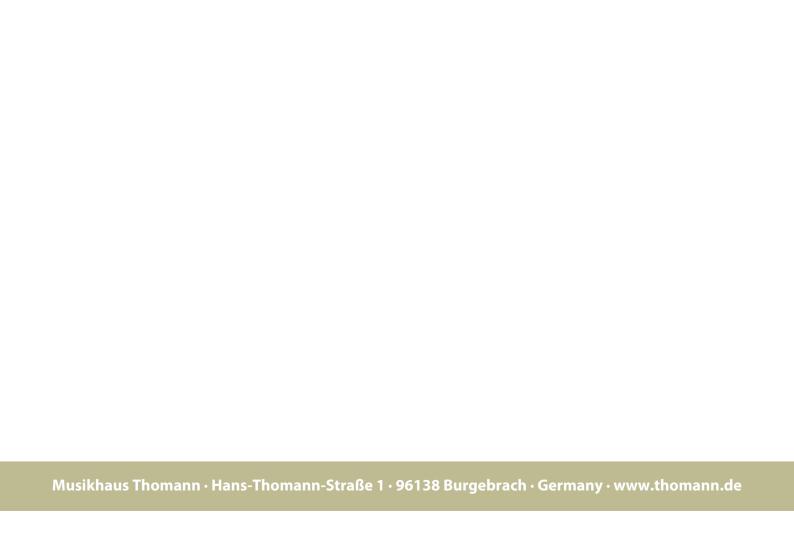